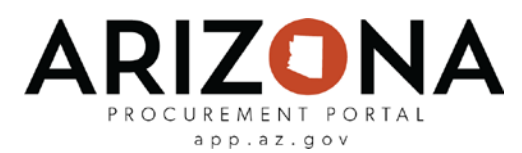

## **Supplier Enrollment for Existing Suppliers**

*Prior to releasing the Arizona Procurement Portal (APP), all active suppliers in ProcureAZ will automatically be enrolled in the new APP system and all associated information and documents from ProcureAZ will be transferred to their record. Note: transaction history from ProcureAZ will not be transferred to the new APP system.* 

*APP will send an email to the supplier administrator notifying them when they have been successfully transferred. This email will include the supplier's username and a link to the APP Supplier Portal.*

*Upon initial log in, suppliers should review their records to ensure accuracy. Any necessary updates can be made via a Change Request from the supplier record.*

*This document is a quick-reference guide for existing ProcureAZ suppliers who would like to log in to APP.* If you have any questions, please contact the APP Help Desk at [app@azdoa.gov.](mailto:app@azdoa.gov) Additional resources are also available on the SPO Website: [https://spo.az.gov/.](https://spo.az.gov/) *For more information on how to use APP, reference the Supplier Enrollment and Account Management for Existing Suppliers training course.*

## **Complete Existing Supplier Enrollment**

- 1. Access the link provided in the enrollment confirmation email prompting the supplier to login, or navigate to app.az.gov and enter supplier login credentials.
- 2. Click **Lost your password?** link to send a new password to the Supplier Admin address on the supplier record.

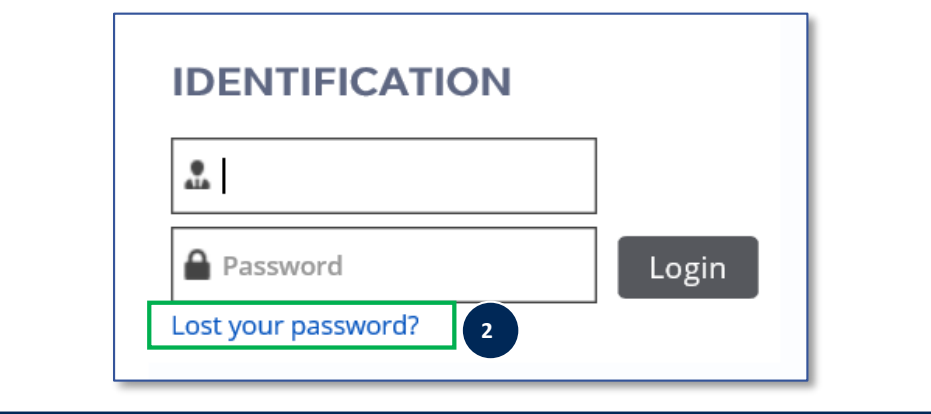

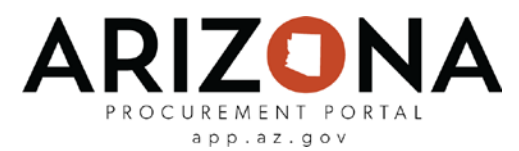

## **Supplier Enrollment for Existing Suppliers**

## **Complete Existing Supplier Enrollment**

3. Enter the email address the temporary password will be sent to and the Security Control information. Click **Deliver Password**.

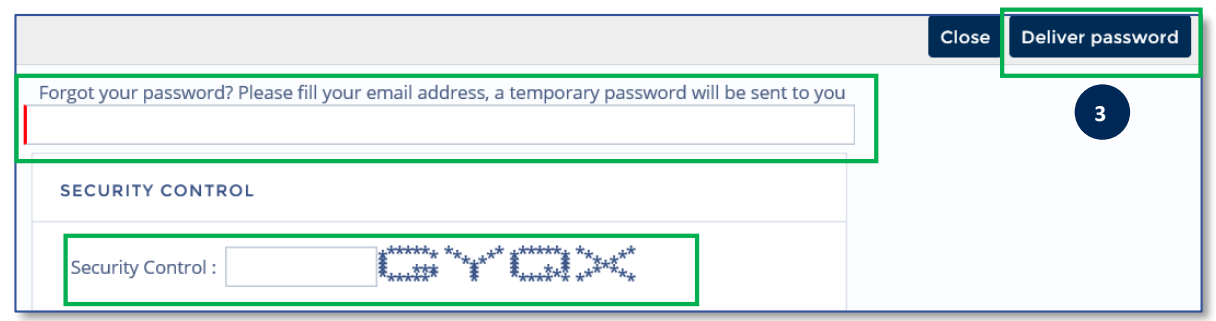

- 4. Click the link in the email and follow prompts to change the password.
- 5. Click on **See my Information** on the left hand side of the home screen to review the supplier record information for accuracy. Changes to the supplier record can be made via change requests.

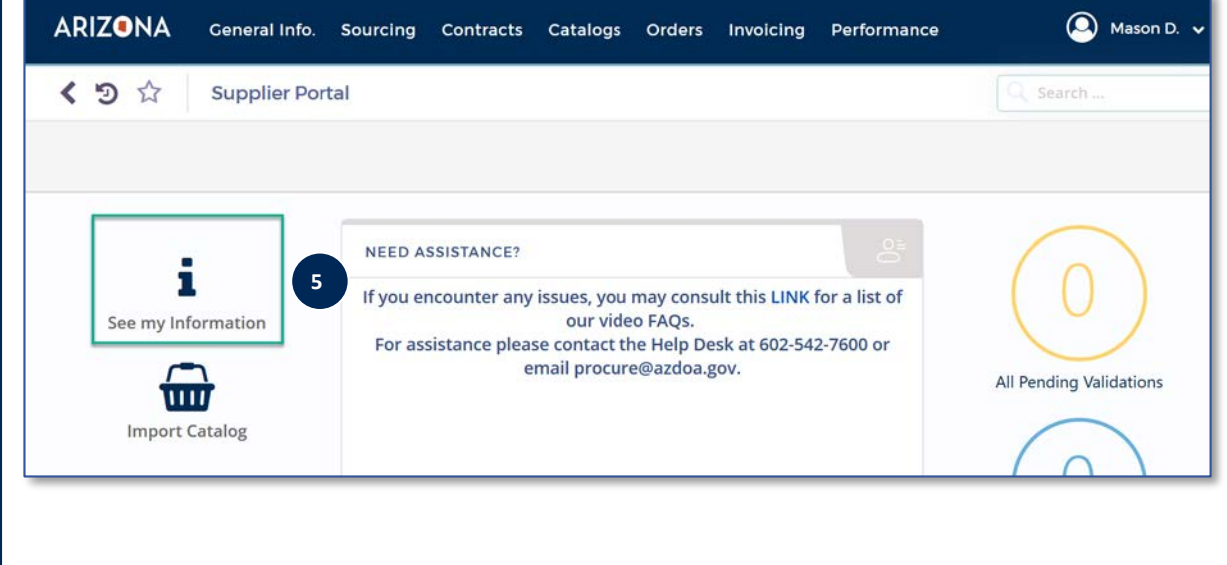